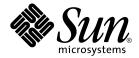

## Sun Management Center 3.5 Update 1a Release Notes

Sun Microsystems, Inc. 4150 Network Circle Santa Clara, CA 95054 U.S.A.

Part No: 819–1989–10 February 2005 Copyright 2005 Sun Microsystems, Inc. 4150 Network Circle, Santa Clara, CA 95054 U.S.A. All rights reserved.

This product or document is protected by copyright and distributed under licenses restricting its use, copying, distribution, and decompilation. No part of this product or document may be reproduced in any form by any means without prior written authorization of Sun and its licensors, if any. Third-party software, including font technology, is copyrighted and licensed from Sun suppliers.

Parts of the product may be derived from Berkeley BSD systems, licensed from the University of California. UNIX is a registered trademark in the U.S. and other countries, exclusively licensed through X/Open Company, Ltd.

Sun, Sun Microsystems, the Sun logo, docs.sun.com, AnswerBook, AnswerBook2, Java, Sun Fire, Sun Enterprise, Ultra, JDK, SunSolve, Sun StorEdge, Starfire, Netra, Sun Blade, N1, and Solaris are trademarks or registered trademarks of Sun Microsystems, Inc. in the U.S. and other countries. All SPARC trademarks are used under license and are trademarks or registered trademarks of SPARC International, Inc. in the U.S. and other countries. Products bearing SPARC trademarks are based upon an architecture developed by Sun Microsystems, Inc. Netscape(TM), Netscape Navigator(TM), and Mozilla(TM) are trademarks or registered trademarks of Netscape Communications Corporation in the United States and other countries.

The OPEN LOOK and  $Sun^{TM}$  Graphical User Interface was developed by Sun Microsystems, Inc. for its users and licensees. Sun acknowledges the pioneering efforts of Xerox in researching and developing the concept of visual or graphical user interfaces for the computer industry. Sun holds a non-exclusive license from Xerox to the Xerox Graphical User Interface, which license also covers Sun's licensees who implement OPEN LOOK GUIs and otherwise comply with Sun's written license agreements.

U.S. Government Rights – Commercial software. Government users are subject to the Sun Microsystems, Inc. standard license agreement and applicable provisions of the FAR and its supplements.

DOCUMENTATION IS PROVIDED "AS IS" AND ALL EXPRESS OR IMPLIED CONDITIONS, REPRESENTATIONS AND WARRANTIES, INCLUDING ANY IMPLIED WARRANTY OF MERCHANTABILITY, FITNESS FOR A PARTICULAR PURPOSE OR NON-INFRINGEMENT, ARE DISCLAIMED, EXCEPT TO THE EXTENT THAT SUCH DISCLAIMERS ARE HELD TO BE LEGALLY INVALID.

Copyright 2005 Sun Microsystems, Inc. 4150 Network Circle, Santa Clara, CA 95054 U.S.A. Tous droits réservés.

Ce produit ou document est protégé par un copyright et distribué avec des licences qui en restreignent l'utilisation, la copie, la distribution, et la décompilation. Aucune partie de ce produit ou document ne peut être reproduite sous aucune forme, par quelque moyen que ce soit, sans l'autorisation préalable et écrite de Sun et de ses bailleurs de licence, s'il y en a. Le logiciel détenu par des tiers, et qui comprend la technologie relative aux polices de caractères, est protégé par un copyright et licencié par des fournisseurs de Sun.

Certaines parties de ce produit pourront être dérivées du système Berkeley BSD licenciés par l'Université de Californie. UNIX est une marque déposée aux Etats-Unis et dans d'autres pays et licenciée exclusivement par X/Open Company, Ltd.

Sun, Sun Microsystems, le logo Sun, docs.sun.com, AnswerBook, AnswerBook2, Java, Sun Fire, Sun Enterprise, Ultra, JDK, SunSolve, Sun StorEdge, Starfire, Netra, Sun Blade, N1, et Solaris sont des marques de fabrique ou des marques déposées de Sun Microsystems, Inc. aux Etats-Unis et dans d'autres pays. Toutes les marques SPARC sont utilisées sous licence et sont des marques de fabrique ou des marques déposées de SPARC International, Inc. aux Etats-Unis et dans d'autres pays. Les produits portant les marques SPARC sont basés sur une architecture développée par Sun Microsystems, Inc. Netscape(TM), Netscape Navigator(TM), Mozilla(TM), et sont marques de Netscape Communications Corporation aux Etats-Unis et dans d'autres pays.

L'interface d'utilisation graphique OPEN LOOK et Sun<sup>TM</sup> a été développée par Sun Microsystems, Inc. pour ses utilisateurs et licenciés. Sun reconnaît les efforts de pionniers de Xerox pour la recherche et le développement du concept des interfaces d'utilisation visuelle ou graphique pour l'industrie de l'informatique. Sun détient une licence non exclusive de Xerox sur l'interface d'utilisation graphique Xerox, cette licence couvrant également les licenciés de Sun qui mettent en place l'interface d'utilisation graphique OPEN LOOK et qui en outre se conforment aux licences écrites de Sun.

CETTE PUBLICATION EST FOURNIE "EN L'ETAT" ET AUCUNE GARANTIE, EXPRESSE OU IMPLICITE, N'EST ACCORDEE, Y COMPRIS DES GARANTIES CONCERNANT LA VALEUR MARCHANDE, L'APTITUDE DE LA PUBLICATION A REPONDRE A UNE UTILISATION PARTICULIERE, OU LE FAIT QU'ELLE NE SOIT PAS CONTREFAISANTE DE PRODUIT DE TIERS. CE DENI DE GARANTIE NE S'APPLIQUERAIT PAS, DANS LA MESURE OU IL SERAIT TENU JURIDIQUEMENT NUL ET NON AVENU.

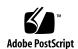

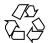

## Contents

#### Preface 5

#### **Installation Issues** 11 Patches for Sun Management Center 3.5 Update 1a **Installation Issues** 12 Solaris 2.6 and Solaris 7 Agent Installation from CD Fails 12 Solaris 10 Issues and Bugs patchadd in Solaris 10 Does Not Support Incremental Patching (6219176) 13 Agent-Update Install Client on Solaris 10 Hangs (6216723) Base-only Installation Using Agent-Update Fails to Add Essential Patches (6219534) Core Product Only Install Fails to Install Essential Patch from Image Created by es-makeagent (6219541) 15 CD 1 Gets Locked During Server Install Using GUI Installation Utility (6219648)15

#### 2 Runtime Issues 17

Runtime Issues and Bugs 17

N1 Grid Console - Container Manager 1.0 17

Process Table of the Project Always Empty for All Projects Other Than Default and First One Created (6216729) 18

#### 3 Late-Breaking News 19

Solaris 10 Support 19 Launching the Java Console Through the Command Line (4969921) 19

| 4 | Sun Management Center 3.5 Update 1a Release Notes • February 2005 |
|---|-------------------------------------------------------------------|

## **Preface**

This document contains installation issues, runtime issues, and late-breaking news for Sun<sup>TM</sup> Management Center 3.5 Update 1a software and its add-on products.

The Sun Management Center 3.5 Update 1 documentation is on the Sun Management Center 3.5 Update 1a Software 2 of 2 CD.

**Note** – The Solaris<sup>TM</sup> 10 release supports systems that use the SPARC<sup>®</sup> and x86 families of processor architectures: UltraSPARC<sup>®</sup>, SPARC64, AMD64, Pentium, and Xeon EM64T. The supported systems appear in the *Solaris 10 Hardware Compatibility List* at http://www.sun.com/bigadmin/hcl. This document cites any implementation differences between the platform types.

In this document the term "x86" refers to 64-bit and 32-bit systems manufactured using processors compatible with the AMD64 or Intel Xeon/Pentium product families. For supported systems, see the *Solaris 10 Hardware Compatibility List*.

## Who Should Use This Book

These notes are for users and system administrators who install and use the Sun Management Center 3.5 Update 1a software and its add-on products.

## Related Books

When you install or use the Sun Management Center 3.5 Update 1a software, see the following core or add-on books.

#### The core books include the following:

- Sun Management Center 3.5 Update 1a Release Notes (this book)
- Sun Management Center 3.5 Update 1 Supplement
- Sun Management Center 3.5 Installation and Configuration Guide
- Sun Management Center 3.5 User's Guide
- Sun Management Center 3.5 Developer Environment Reference Manual
- Quickstart: Installing and Setting Up Sun Management Center 3.5
   This book is available only in print and is not on http://docs.sun.com. It is a subset of the Sun Management Center 3.5 Installation and Configuration Guide.

#### The add-on books include the following:

- Sun Management Center 3.5 System Reliability Manager User's Guide
- Sun Management Center 3.5 Performance Reporting Manager User's Guide
- Sun Management Center 3.5 Service Availability Manager User's Guide
- Sun Management Center Tivoli TEC Adapter Installation Guide
- Sun Management Center CA Integration Package User's Guide for Unicenter TNG
- Sun Management Center Hardware Diagnostic Suite 2.0 User's Guide
- Sun Management Center 3.5 Supplement for Workstations
- Sun Management Center 3.5 Supplement for VSP High End Entry Servers (Workgroup Servers)
- Sun Management Center 3.5 Version 3 Supplement for Sun Fire Midrange Systems
- Sun Management Center 3.5 Version 3 Release Notes for Sun Fire Midrange Systems
- Sun Fire Link Software Installation Guide
- Sun Management Center 3.5 Supplement for Sun Enterprise 6500/5500/4500/3500
   Systems
- Sun Management Center 3.5 Supplement for Starfire Servers
- Sun Management Center 3.5 Supplement for Netra Servers
- Sun Management Center 3.5 Supplement for Sun Fire, Sun Blade and Netra Systems
- Sun Management Center 3.5 for Sun Fire, Sun Blade and Netra Systems Release Notes
- Sun Management Center 3.5 Supplement for the Sun StorEdge A5x00 and T3 Arrays
- Sun Management Center 3.5 Version 2 Release Notes for Sun Fire 15K/12K Systems
- Sun Management Center 3.5 Version 2 Supplement for Sun Fire 15K/12K Systems

## Using UNIX Commands

These notes do not contain information about basic UNIX® commands and procedures, such as shutting down the system, booting the system, or configuring devices.

See one or more of the following sources for this information:

- Solaris Handbook for Sun Peripherals
- Online documentation for the Solaris<sup>™</sup> software environment at http://docs.sun.com.
- Other software documentation that you received with your system

### **Product Information**

Information about this product is available at the Sun Management Center web site at http://www.sun.com/sunmanagementcenter.

The Sun Management Center 3.5 Update 1a product includes open source software. To view license terms, attribution, and copyright statements for the open source software, see the copyright file located at the following default path:

/cdrom/cdrom0/image/Webserver/Solaris\_9
/SUNWtcatr/install/copyright.

## Accessing Sun Documentation Online

The docs.sun.com<sup>SM</sup> Web site enables you to access Sun technical documentation online. You can browse the docs.sun.com archive or search for a specific book title or subject. The URL is http://docs.sun.com.

## Ordering Sun Documentation

Sun Microsystems offers select product documentation in print. For a list of documents and how to order them, see "Buy printed documentation" at http://docs.sun.com.

## Typographic Conventions

The following table describes the typographic changes that are used in this book.

**TABLE P-1** Typographic Conventions

| Typeface or Symbol | Meaning                                                     | Example                                              |
|--------------------|-------------------------------------------------------------|------------------------------------------------------|
| AaBbCc123          | The names of commands, files, and                           | Edit your .login file.                               |
|                    | directories, and onscreen computer output                   | Use 1s -a to list all files.                         |
|                    |                                                             | machine_name% you have mail.                         |
| AaBbCc123          | What you type, contrasted with onscreen                     | machine_name% su                                     |
|                    | computer output                                             | Password:                                            |
| AaBbCc123          | Command-line placeholder: replace with a real name or value | The command to remove a file is rm <i>filename</i> . |
| AaBbCc123          | Book titles, new terms, and terms to be emphasized          | Read Chapter 6 in the <i>User's</i> Guide.           |
|                    |                                                             | These are called <i>class</i> options.               |
|                    |                                                             | Do <i>not</i> save the file.                         |
|                    |                                                             | (Emphasis sometimes appears in bold online.)         |

## Shell Prompts in Command Examples

The following table shows the default system prompt and superuser prompt for the C shell, Bourne shell, and Korn shell.

#### TABLE P-2 Shell Prompts

| Shell                                        | Prompt        |
|----------------------------------------------|---------------|
| C shell prompt                               | machine_name% |
| C shell superuser prompt                     | machine_name# |
| Bourne shell and Korn shell prompt           | Ş             |
| Bourne shell and Korn shell superuser prompt | #             |

## **Installation Issues**

Issues include information that you should know about, such as prerequisites, tips, troubleshooting hints, and bugs. Bugs are a subset of issues. Bugs have tracking numbers shown in parentheses. For updates on bugs and for patches, see the SunSolve<sup>SM</sup> web site at http://sunsolve.sun.com.

## Patches for Sun Management Center 3.5 Update 1a

These release notes apply to the following patches:

|                                                           | Solaris 2.6 | Solaris 7 | Solaris 8 | Solaris 9 |  |  |  |
|-----------------------------------------------------------|-------------|-----------|-----------|-----------|--|--|--|
| Solaris SPARC                                             |             |           |           |           |  |  |  |
| Core                                                      | 118386-03   | 118387-03 | 118388-03 | 118389-03 |  |  |  |
| System Reliability<br>Manager                             | 118836–01   | 118837-01 | 118838-01 | 118839-01 |  |  |  |
| Performance Reporting<br>Manager                          | 117436–02   | 117437–02 | 117438-02 | 117439–02 |  |  |  |
| N1 Grid™ Console -<br>Container Manager                   |             |           | 118728-01 | 118729-01 |  |  |  |
| Hardware Diagnostics<br>and Advanced System<br>Monitoring |             |           | 118933–01 | 118933–01 |  |  |  |

|                                        | Solaris 2.6 | Solaris 7 | Solaris 8 | Solaris 9 |
|----------------------------------------|-------------|-----------|-----------|-----------|
| Solaris x86                            |             |           |           |           |
| Core                                   |             |           |           | 117429–01 |
| System Reliability<br>Manager          |             |           |           | 118840-01 |
| Performance Reporting<br>Manager       |             |           |           | 118350-01 |
| N1 Grid - Console<br>Container Manager |             |           |           | 118730–01 |

### **Installation Issues**

## Solaris 2.6 and Solaris 7 Agent Installation from CD Fails

If you install the Sun Management Center 3.5 Update 1a CD image on a Solaris 2.6 or Solaris 7 agent, the installation fails because a decompression utility is missing.

Workaround: To get the decompression utility, follow these steps:

- 1. Go to the web site http://sunfreeware.com.
- 2. Click on the link for your operating system, either SPARC/Solaris 2.6 or SPARC/Solaris 7.
- 3. Download the package bzip2-1.0.2 (SMCbzip2).
- 4. Install the SMCbzip2 package:
  - # pkgadd SMCbzip2

The package is installed in /usr/local/bin directory.

- 5. Create a soft link from /usr/bin/bzcat to /usr/local/bin/bzcat.
  - # ln -s /usr/local/bin/bzcat /usr/bin/bzcat
- 6. Install the Sun Management Center 3.5 Update 1a agent.

#### Solaris 10 Issues and Bugs

You can run Sun Management Center on systems running the Solaris 10 operating system. If you install and use the product on a system running Solaris 10, note the following:

- The default SNMP port, 161, is assigned to the Systems Management Agent (SMA). We recommend that you use a different port number for Sun Management Center, such as, port 1161.
- To enable encryption, you need to have the SUNWCry package installed. The SUNWcry package is part of the Solaris Encryption kit. To obtain the kit, see your Sun sales representative. For more information, see the Sun Management Center 3.5 *Update 1 Supplement.*
- Install this product in the global zone only.
- Remote installation (es-inst -R command) is not supported. (6216693)
- JumpStart<sup>™</sup> installation of the agent is not supported. (6216700)
- Incremental patches are not supported (6219176). This is described below.
- Agent-Update install client on Solaris 10 hangs (6216723). This is described below.
- Base-only installation using agent-update fails to add essential patches (6219534). This is described below.
- Core product only install fails to install essential patch from image created by es-makeagent (6219541). This is described below.
- CD 1 gets locked during server install using GUI installation utility (6219648). This is described below.

## patchadd in Solaris 10 Does Not Support Incremental Patching (6219176)

On Solaris 10 systems, installing a patch incrementally to a Sun Management Center layer (server, console, agent) or add-on works differently than on Solaris 9 and earlier systems.

On Solaris 9 and earlier systems, you can install a patch to the Sun Management Center console and then add the agent layer and apply the same patch. The patch installer knows which packages within the patch applied to which layer or add-on.

On Solaris 10 systems, if you install a patch to the Sun Management Center console and then add the agent layer and apply the same patch, the installer sees only that the patch was installed and exits.

Workaround: Remove the patch by using the patchrm command and then use the es-inst command to install the patch.

## Agent-Update Install Client on Solaris 10 Hangs (6216723)

Agent-Update's install client does not use the -G option (global zone) for installing the bootstrap package SUNWessmu. On a Solaris 10 system with zones running, the install client hangs during the pkgadd of SUNWessmu because the -G option is not used.

Workaround: None.

## Base-only Installation Using Agent-Update Fails to Add Essential Patches (6219534)

**Note** – If you create an agent-update image that included the base product *and* any add-on product, this information does *not* apply. This information applies when you use either es-imagetool or es-gui-imagetool to create an agent-update image of the base product only (that is, no add-ons in the image).

**Workaround:** There are two scenarios, depending on the operating system you are using.

To deploy Solaris 2.6 to Solaris 9 base agent images from a 3.5.1a server (Solaris 8 Sun Management Server with patch 118388-03, Solaris 9/10 Sun Management Server with patch 118389-03) using agent-update.bin or Job Manager, follow these steps:

- 1. Deploy the agent image on the target host.
- 2. Deploy the patch image on the target host.

To deploy Solaris 10 base agent only image from a 3.5.1a server (Solaris 8 Sun Management Server with patch 118388-03, Solaris 9/10 Sun Management Server with patch 118389-03) using agent-update.bin, follow these steps:

1. Pull the agent image using agent-update.bin and ignore the following message at the end of agent-update.bin:

```
es-inst command will be timed out in 3600 seconds
es-inst passed

Doing setup of base product ...
setup of base product will be timed out in 1800 seconds
base setup failed
install scripts failed
Error: running InstallClient

Error: running InstallClient with error code -1
```

2. Apply the patch for the base agent on Solaris 10 (patch id 118389-03) located on the second CD at:

mount-point/image/Patches/Essential/Solaris\_9

3. Run es-setup and complete the agent installation.

## Core Product Only Install Fails to Install Essential Patch from Image Created by es-makeagent (6219541)

If you install the core product only (no add-ons), the installation fails to install the essential patch from the image created by es-makeagent.

**Workaround:** Apply the patch manually on the agent host. The patches for the core product are located on second CD at:

mount-point/image/Patches/Essential

#### CD 1 Gets Locked During Server Install Using GUI Installation Utility (6219648)

To work around this problem, you have two main choices.

**Workaround:** There are two scenarios, depending on your preference.

- Use the command-line installation (es-inst) for server-layer installation.
- Use the GUI-based installation utility (es-guiinst) with one of these three options:
  - 1. Copy both disks (CD 1 and CD 2) onto a disk drive locally as explained below. CD 1 should be copied to target-directory/disk1 and CD 2 to target-directory/disk2.
  - 2. Load CD 1 and CD 2 in different CD drives and NFS mount them so that CD 1 is mounted on the target host as mount-directory/disk1 and CD 2 is mounted as mount-directory/disk2.
  - 3. Download the web image from http://www.sun.com onto a system which has the structure as specified in option 1.
- After doing any of the above options, run es-guiinst from the disk1/sbin directory.

### **Runtime Issues**

Issues include information that you should know about, such as, prerequisites, tips, troubleshooting hints, and bugs. Bugs are a subset of issues. Bugs have tracking numbers shown in parentheses. For updates on bugs and for patches, see the SunSolve web site at http://sunsolve.sun.com.

## Runtime Issues and Bugs

If you use the product on a system running Solaris 10, note the following:

- On Netra systems, Lights Out Management (LOM) is not supported. Some tables within the Netra config-reader will be blank. (6216281)
- The following systems do not support Solaris 10:
  - Sun Fire B1600
  - System Service Processor (SSP) on Sun Enterprise 10000
- On Windows, discovery does not list the Solaris 10 operating system for filtering (6219691).

# N1 Grid Console - Container Manager 1.0

This applies to patches 118728-01, 118729-0, or 118730-01 for N1 Grid Console - Container Manager 1.0.

# Process Table of the Project Always Empty for All Projects Other Than Default and First One Created (6216729)

Any container that you create after the first one does not bind processes to the container. The process table for the container is empty.

**Workaround:** To enable N1 Grid Console - Container Manager to move processes into the container, add the user name as the fourth field of the project entry in the /etc/project file.

## Late-Breaking News

This chapter includes information on new features for Sun Management Center 3.5 Update 1a.

## Solaris 10 Support

You can run Sun Management Center on systems running the Solaris 10 operating system.

# Launching the Java Console Through the Command Line (4969921)

To start the console automatically, first create a file to specify the login information. The **login-file** is used with the -c and -n options to specify a text file to retrieve login information. It has the following format:

username : user-name
password : password
serverhost : local-host
serverport : port-number

For example, create a file named login.txt, with the following content:

username : jching
password : 1AxDh98
serverhost : sanjose1

```
serverport : 2099
```

The *login-file* must be owned and readable-only (400) by the user who starts the console. The file would have the following permissions:

```
-r----- 1 jching other 83 Oct 27 07:55 login
```

The command for launching the console with the information from the *login-file* is:

```
# /opt/SUNWsymon/sbin/es-start -c -n login-file
```